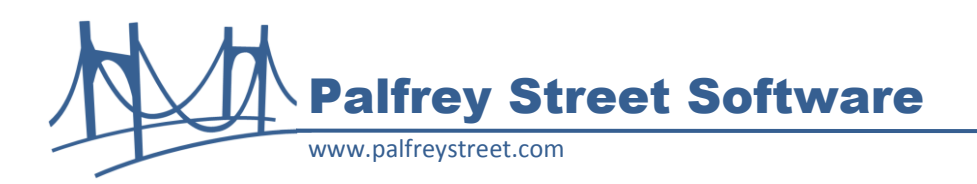

# **Palfrey Street Excel Web Data Fix Release Notes**

July 2010

## **Overview**

The PSEWDFix module fixes a known problem with Open Text Content Server or Livelink 9.7.1 preventing users from importing LiveReport results into Microsoft Excel. With prior versions of Livelink, users were able to pull LiveReport data into Microsoft Excel using the Web Data query feature and select just the HTML table which contains the report results. That capability stopped working with the Open Text 9.7.1 release. Palfrey Street Excel Web Data Fix (PSEWDFix) corrects that problem in Livelink or Content Server 9.7.1 and allows users to once again select only the results portion of the LiveReports web page when importing the data into Microsoft Excel.

# **Compatibility**

PSEWDFix has been tested with Microsoft Internet Explorer 7 and 8 and Microsoft Excel 2007. Although not tested, PSEWDFix should be compatible with Microsoft Excel 2010. This module is not compatible with Palfrey Street ReportPlus – the version 1.0.1 of ReportPlus includes the PSEWD Fix code, so this module is not needed if ReportPlus is installed.

## **Installation**

Copy the module folder **psewdfix\_1\_0\_0** to the staging directory under the Open Text home directory (<Livelink\_home>\staging). Then follow the standard module installation process from the Livelink Administration page: open **Module Administration**, click **Install Modules**, check the box next to **Palfrey Street Excel Web Data Fix**, click the **Install** button.

#### **Usage**

There is no explicit user interface for the PSEWDFix module.

When importing data into Microsoft Excel 2007, select the "Data" ribbon, and pick "From Web" in the "Get External Data" group. In the web browser view, paste the address of the desired LiveReport into the address field or navigate to the report and click "Go". Select the small yellow arrow in the upper-left corner of the report results, and click "Import".

When importing a LiveReport formatted with "Auto LiveReport", the fields will have a space appended before and after the actual data. When importing data from a report formatted with "LiveReport", there will be extra columns in Excel, but the data will not have any spaces appended.